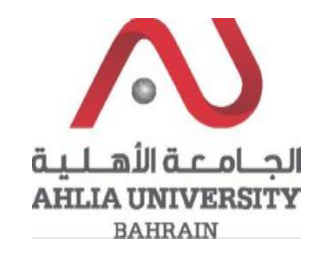

**Step 1:** 

Click on the ADREG link in the Ahlia Website.

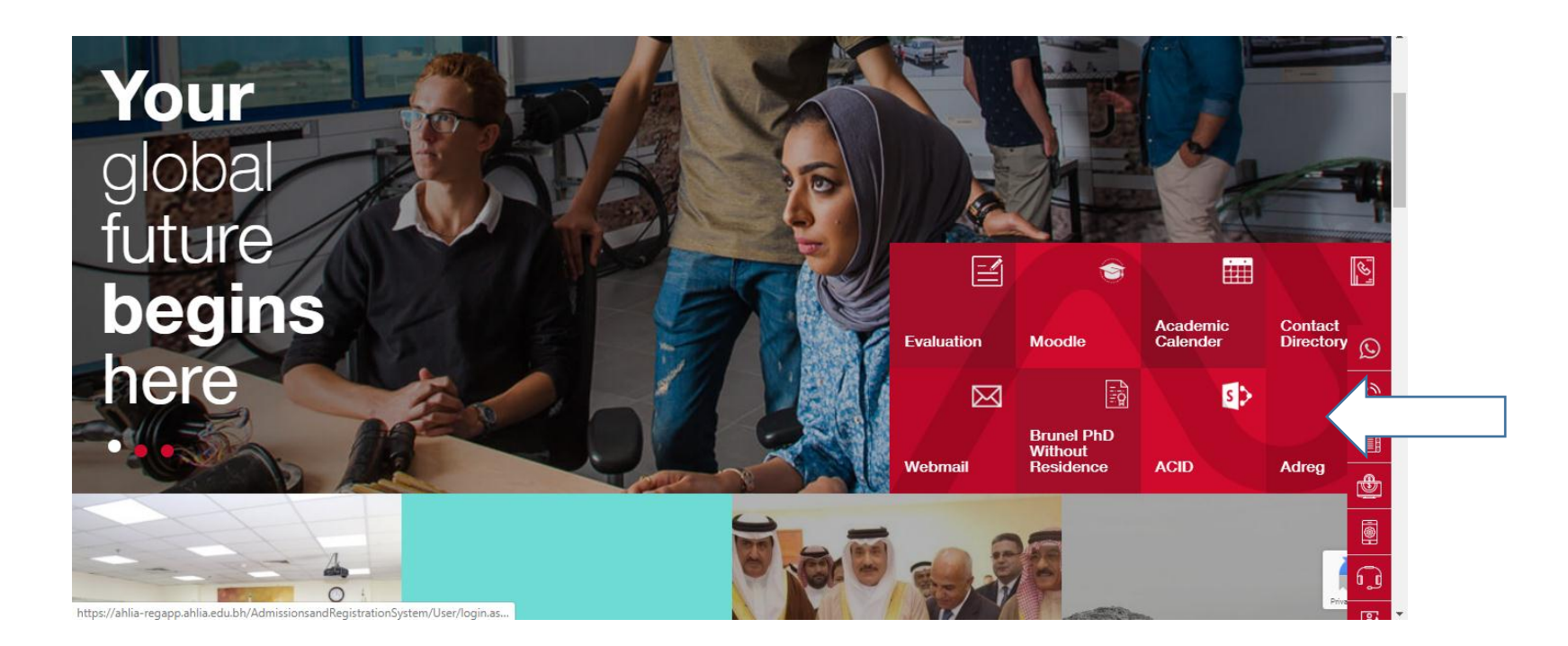

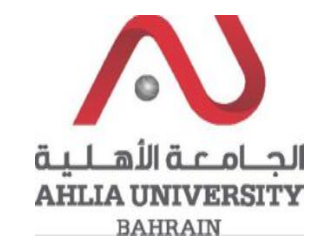

**Step 2:** 

Enter the student username and password

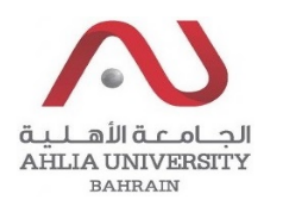

# **Ahlia University Admission & Registration System**

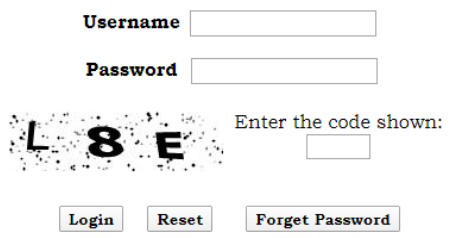

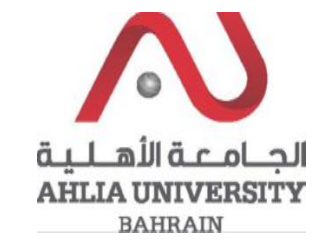

## **Step 3:**

Click on 'Student Grade Choice for Second 2019/2020.

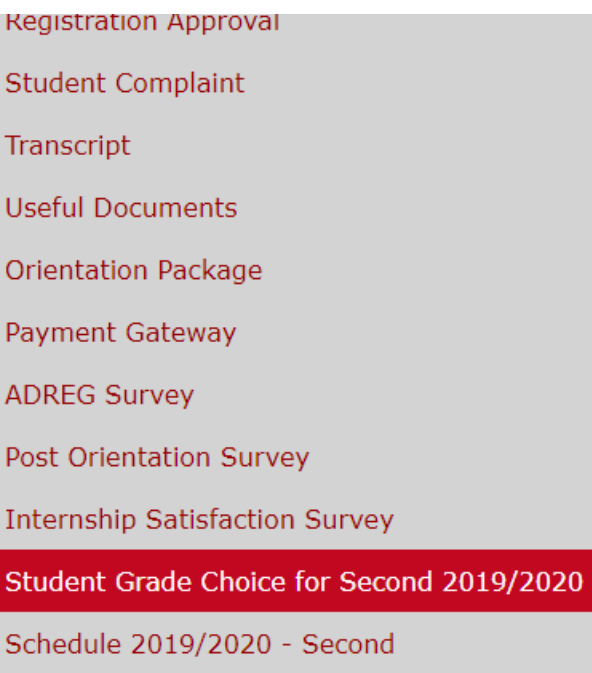

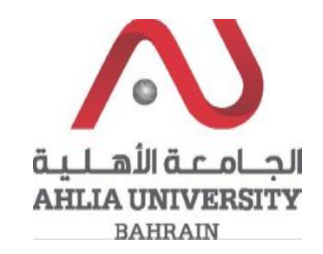

## **Step 4:**

The system will show the student details and will show all the courses registered for the semester. By default Pass/Fail option is selected. The student can make changes to the options course wise and click on save button.

## **Grade Choices**

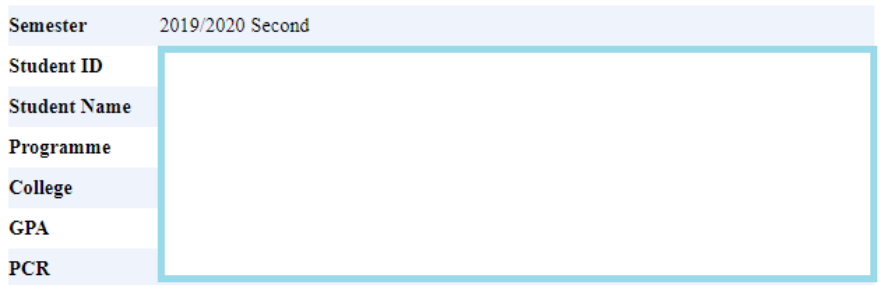

#### Please select an option for each course

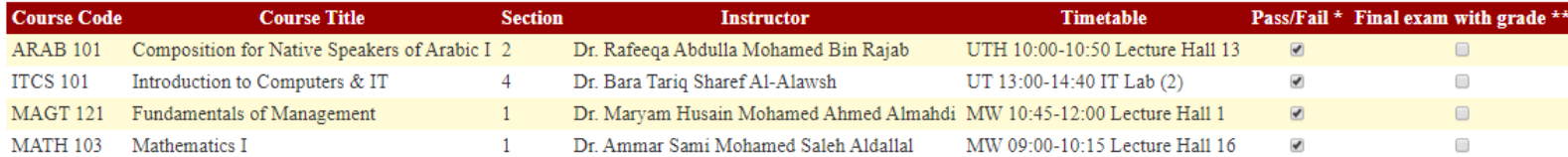

#### Based on the University Council Decision

\* Pass/Fail means the course will have a 'P' grade or 'F' grade depending on the completion of course requirements. The Pass (P) grade will not change the student CGPA; however, the course credits will be counted as part o credits passed. The Fail (F) grade will not change the student CGPA and will not change his/her credits passed.

\*\* Final exam with grade means the course will be given a 'I' or 'IN' grade and the final exam will be conducted in summer 2019/2020 or First 2020/2021 depending on the corona situation and grade will be given based on the performance. Students who want/need to improve their CGPA can opt for a grade as per AU normal grading system. The grade will be based on a final exam and the coursework assessments

#### For Further clarifications please contact the Ahlia Call Centre or Admissions & Registration.

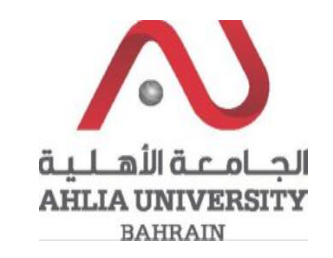

## **Step 5:**

If the student decides to change the option within the stipulated period the student can change the choices and click on save. Please use the same steps from step 1 to step 4.

## **Step 6:**

When the grade choice period is closed the choices will not be accepted and the below message will be shown.

# **Grade Choices**

**Grade Choices Closed** 

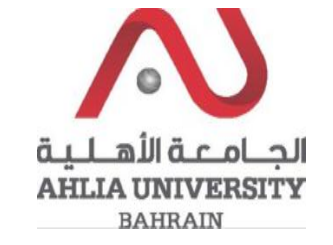

Grade Choices Video link from Ahlia University Youtube: <https://www.youtube.com/watch?v=jNfIFUIkO4Q&feature=share> Grade Choices Video link from Ahlia University Instagram: [https://www.instagram.com/tv/B-7acQaBq\\_8/?igshid=oaodq0g3l2ue](https://www.instagram.com/tv/B-7acQaBq_8/?igshid=oaodq0g3l2ue)